## Setting up the Shipping Manager for PrestaShop module

## 1. Fill in the Sender address

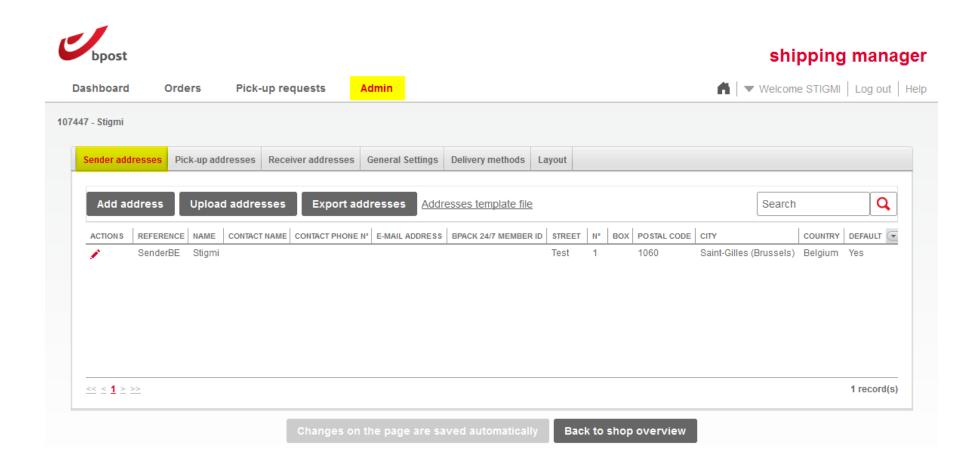

2. Fill in the general settings and create a passphrase (URL are no longer useful)

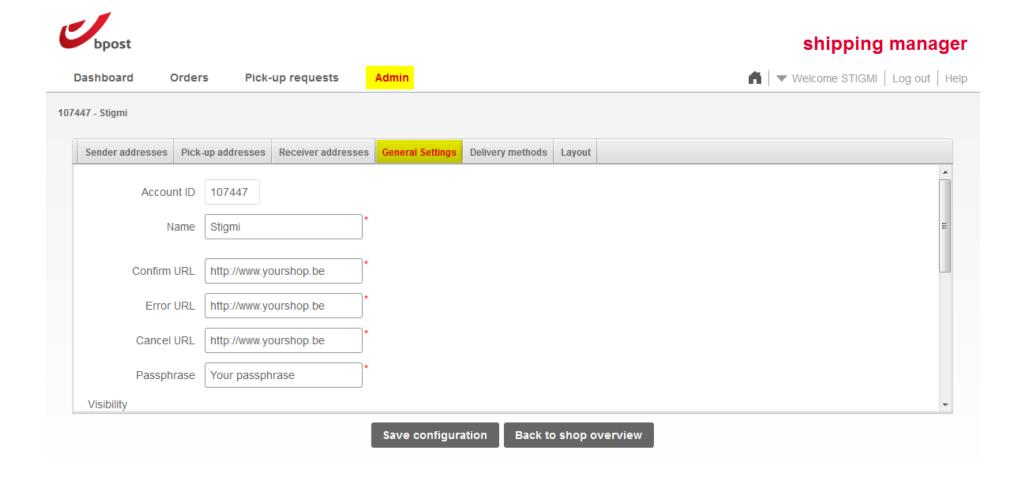

3. Make sure this options is unchecked on the same page (Admin > General Settings)

| Webservice v3 |                                                    |
|---------------|----------------------------------------------------|
|               | ☐ Validate create label based on settings in admin |
|               |                                                    |

## 4. Add an international price zone to activate shipping outside Belgium

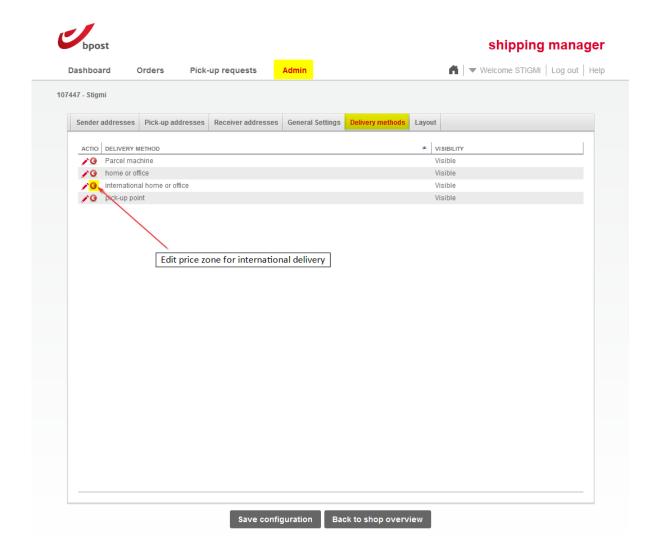

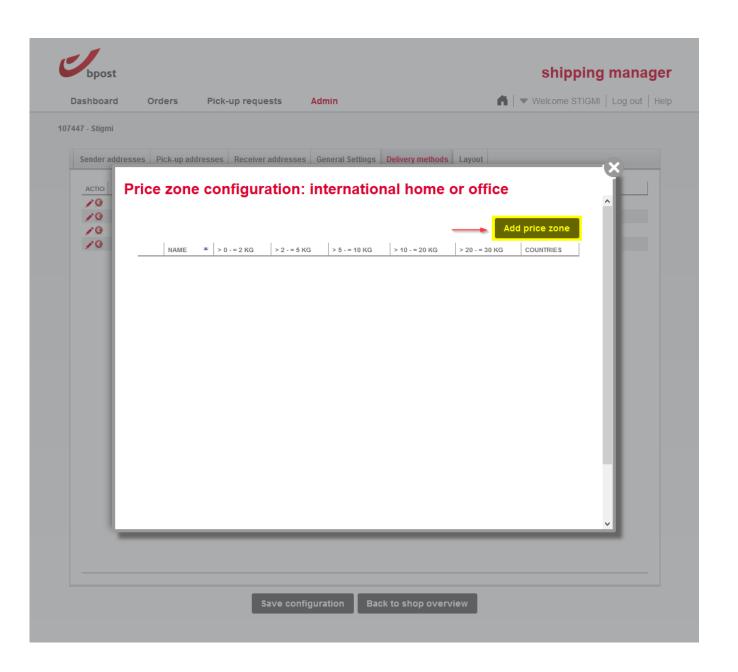

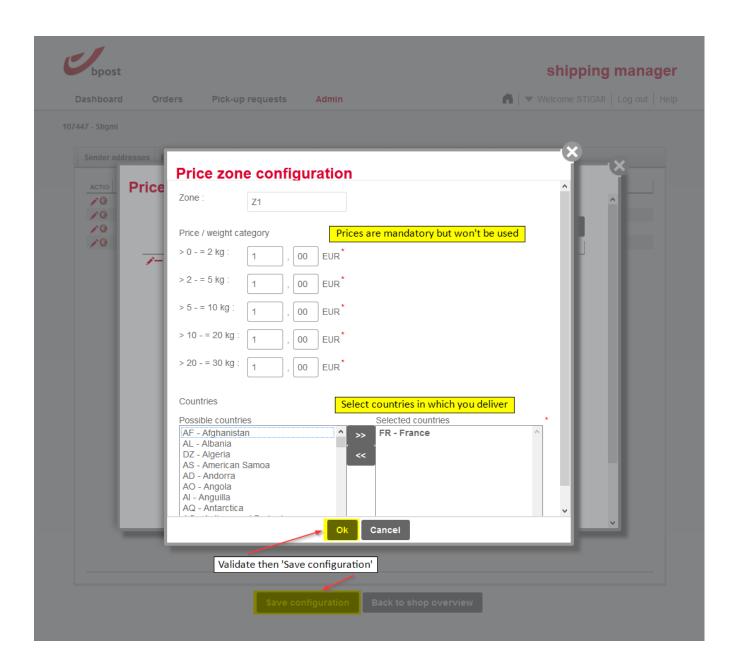